University of Ljubljana Faculty of Computer and **Information Science** 

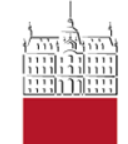

#### Modeliranje računalniških omrežij

# **OMNeT++ Analiza simulacijskih rezultatov**

Laboratorijske vaje

Torek, 29. oktobra 2013

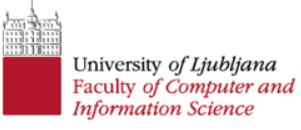

#### **Definicija eksperimentov**

- eksperimente definiramo v ini datotekah
- privzeta datoteka je omnetpp.ini

# **Določanje parametrov (omnetpp.ini)**

```
omrezje.modul.parameter = vrednost/izraz
```

```
**.modul.parameter = vrednost/izraz
```

```
**.parameter = vrednost/izraz
```

```
Wildcards: *, **, ?, {a-f}, ... - glej Manual str. 192
```
- le tisti parametri, ki še niso bili ovrednoteni v *ned*  datotekah
- več ponovitev z različnimi parametrskimi vrednostmi

```
*.ime parametra = ${1, 2, 5, 10..50} step 10}
```

```
*.ime parametra = ${N=1, 2, 5, 10..50} step 10}
```
• več ponovitev z omejitvami

```
*.param1 = ${i=1..10} step 2}
*.param2 = ${}_{i} = ${}_{i} = 1..20 step 3}
constraint = \hat{S}j <= sqrt(\hat{S}i)
```
• spreminjanje *seed*-a s parametrom seed-set (privzeta vrednost je \${runnumber}).

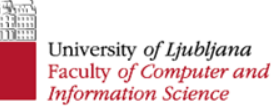

#### **Runtime analiza (debug)**

- Debug: Run $\rightarrow$ Debug As $\rightarrow$ OMNeT++ Simulation...
- WATCH:
	- v initialize() metodi uporabimo makro WATCH(ime spremenljivke);
	- vrednosti spremljamo preko Tkenv orodja: Inspect Network->dvojni klik na modul
- izpisovanje vrednosti v konzolo orodja Tkenv: EV  $\lt\lt$  niz $1 \lt\lt$  niz $2 \lt\lt$  spremenljivkal  $\lt\lt$  ...;
- izpisovanje v Inspect Network okno kot *Tag* modula: char buf[80];

sprintf(buf, "oznaka: %d\n", spremenljivka); getDisplayString().setTagArg("t",0, buf);

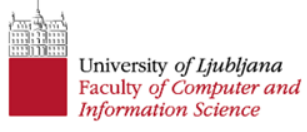

#### **Beleženje statistike**

- uporaba signalov (*signals)*
- moduli oddajajo signale z določenimi vrednostmi (npr. dolžina čakalne vrste)
- deklaracija signalov v NED datoteki *simple* modula v sekciji parameters
- v ned datotekah specificiramo signale, ki jih želimo opazovati in načine zbiranja vrednosti
- v ini datoteki lahko določimo kam, kako in kaj se bo beležilo pri posameznem eksperimentu
- 2 tipa statističnih podatkov
	- skalarji: izračunajo se v finish() metodi, že obdelani podatki
	- vektorji: vsebujejo vse signalizirane podatke

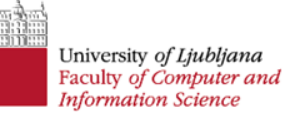

# **Dodajanje signalov (C++)**

• deklaracija (v private delu \*.h datoteke)

simsignal t imeSignala;

simsignal t queueLengthSignal;

• registracija signala (v initialize() metodi modula)

imeSignala = registerSignal("imeS");

queueLengthSignal =

registerSignal("queueLength");

• oddajanje vrednosti ob spremembah: emit(imeSignala, vrednost); emit(queueLengthSignal,queue.length());

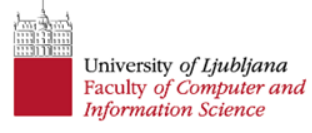

# **Konfiguracija beleženja (NED)**

- signali se avtomatsko beležijo, če jih dodamo v NED datoteko modula
- signale dodamo v parameters del kot @statistic[imeS](title, unit, interpolationmode, enum, record);
- parametri v oklepaju so opcijski, njihov pomen pa je sledeč
	- title: niz ime statistike (uporabi se npr. pri vizualizaciji)
	- unit: merska enota
	- interpolationmode: način interpolacije, če je ta potrebna
	- enum: interpretacija integerjev (npr.  $"IDLE=1, BiSY=2"$
	- record: način beleženja podatkov (vector, count, last, sum, mean, min, max, timeavg, stats, histogram) – user manual, str. 237

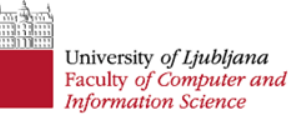

# **Konfiguracija beleženja (ini)**

- uporabnik lahko določa, kako, kam in kateri podatki se bodo beležili
- spreminjamo lahko le tiste statistike, ki so bile določene v NED datoteki
- določanje datotek za shranjevanje:

output-vector-file =  $${resultdir}/${configure}-$ \${runnumber}.vec

```
output-scalar-file = \frac{1}{2} (resultdir) / \frac{1}{2} (configname) -
${runnumber}.sca
```
- vklop/izklop beleženja:
	- \*\*.scalar-recording = true/false
	- \*\*.vector-recording = true/false
- če ne kličemo metode finish(), se skalarji ne izračunajo!

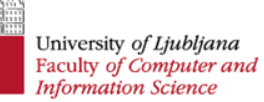

# **Konfiguracija beleženja (ini)**

• način beleženja podatkov

\*\*.result-recording-mode = vector, count, last, sum, mean, min, max, timeavg, stats, histogram

• intervali beleženja vektorjev

\*\*. vector-recording-intervals = 0..100s, 500s..900s, 1100s..

• shranjevanje vrednosti parametrov (samo za numerične)

```
**.param-record-as-scalar = true
```

```
**.parameter.param-record-as-scalar = true
```
- warm-up (default  $= 0$ s) warmup-period = 20s
- **določitev časa simuliranja**  $sim-time-limit = 10000 s$
- **vklop beleženja dogodkova** (*eventlog*) record-eventlog = true

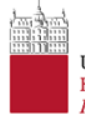

### **Pogajanje simulacije**

#### Run Run Configurations

#### Run Configurations

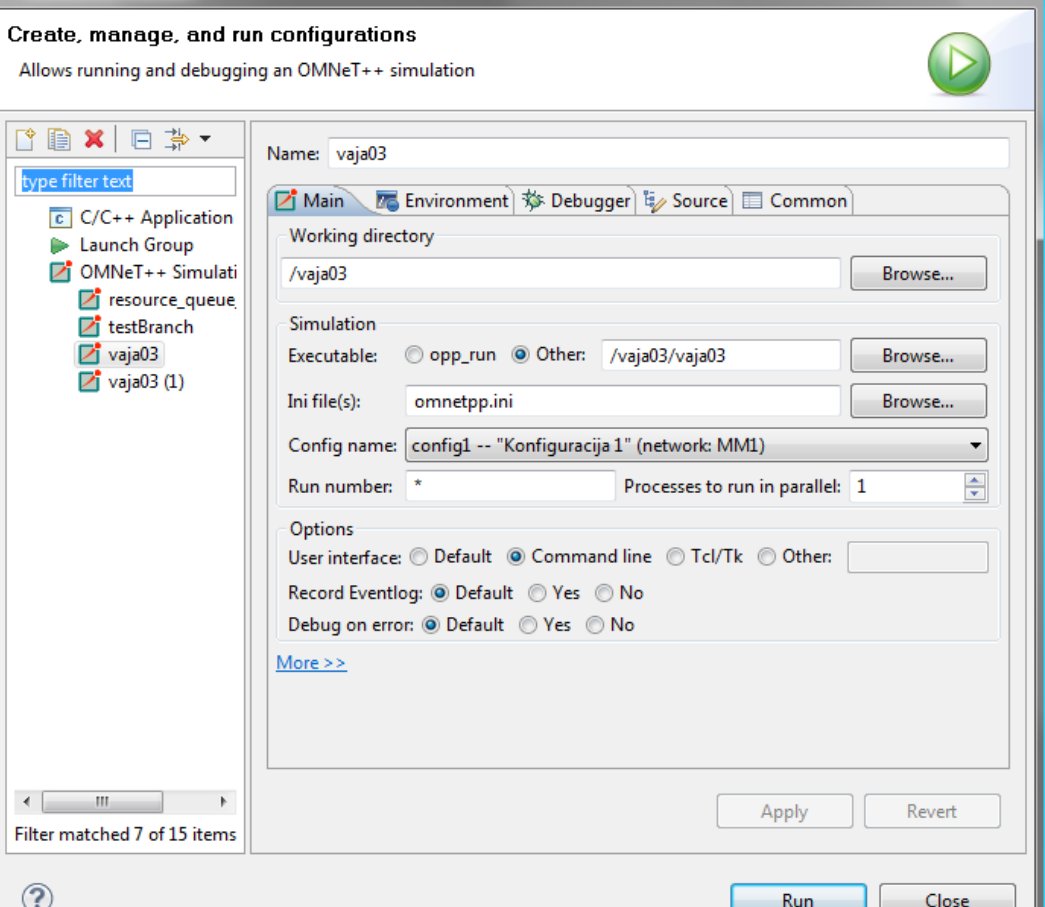

 $-x$ 

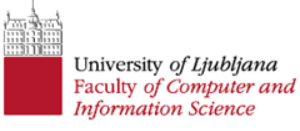

#### **Analiza rezultatov**

- \*.vec datoteka: datoteka z vektorskimi podatki
- \*.sca datoteka: datoteka s skalarji
- \*.elog datoteka: dnevniška datoteka dogodkov (eventlog datoteka)
- File $\rightarrow$ New $\rightarrow$ Analysis File (anf)
- Odpre se *Analysis Editor*
	- *Inputs*: dodamo \*.vec in \*.sca datoteke iz direktorija *results*
	- *Browse Data*: pregledovanje podatkov v datotekah
	- *Dataset*: prikazovanje in analiza rezultatov

#### **Dataset**

- ustvarimo nov *Dataset*
- dodajanje podatkov Add
	- določimo *Data Type*
	- določimo *Filter Pattern*: do namigov pridemo s *ctrl+space*
- obdelava podatkov *Apply* in *Compute*
- prikazovanje podatkov
	- Bar Chart: skalarji
	- Line Chart: vektorji
	- Histogram Chart: histogrami
	- Scatter Chart: za katerekoli podatke

Za podrobnosti glej *IDE User Guide* – poglavje 9. <http://www.omnetpp.org/doc/omnetpp/UserGuide.pdf>

# **Naloga**

V modelu M/M/c dodajte beleženje

- faktorja uporabnosti resursov,
- števila zahtev, ki čakajo na proste resurse.

Na podlagi analize simulacijskih rezultatov aproksimirajte **optimalno število resursov**, pri čemer je čas procesiranja ene zahteve enak 10 s, medprihodni časi zahtev pa

- a) 3 sekunde,
- b) 5 sekund,
- c) 7 sekund.

Vsako simulacijo poganjajte 10000 sekund.

#### University of Ljubljana Faculty of Computer and **Information Science**

# **Namigi**

- opazujte faktor zasedenosti resursov in dolžino čakalne vrste
- faktor zasedenosti mora biti čim večji, pri čemer dolžina čakalne vrste s časom ne sme naraščati v neskončnost
- faktor zasedenosti opazujte kot skalar, dolžino čakalne vrste pa kot vektor